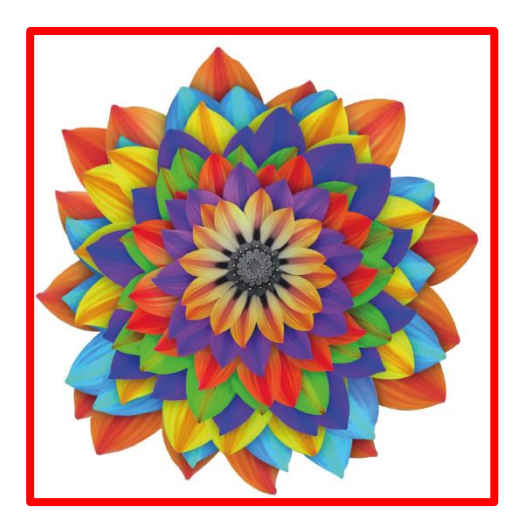

# **Aggiornamenti Piattaforma "Futura" PEI e PDP** *online*

**mese aprile e maggio**

**a.s. 2021 - 2022**

Aggiornamenti Piattaforma "Futura" PEI e PDP online mese aprile e maggio 2022

A cura di: Servizio Inclusione

Stampa: giugno 2022

Servizio Inclusione Direzione Istruzione e Formazione italiana www.provincia.bz.it/scuola-italiana - Email: [servizio.inclusione@provincia.bz.it](mailto:servizio.inclusione@provincia.bz.it)

#### Utilizzo dei termini

Si informa il gentile lettore che, nel presente fascicolo, verranno utilizzati i seguenti termini

in modo interscambiabile, sia per indicare il genere maschile sia il genere femminile:

"alunno" "Dirigente" "referente BES" "amministrativo"

#### INTRODUZIONE

In questi ultimi mesi per garantire un'offerta sempre più conforme alla normativa nazionale e con l'intento di rendere la piattaforma sempre più accessibile e di facile fruizione sono state introdotte alcune modifiche.

Alcuni cambiamenti sono visibili a tutti gli utenti che sono inseriti in piattaforma a prescindere dal ruolo assegnato, in altri casi le modifiche sono solo visibili agli utenti inseriti in piattaforma con il ruolo di:

- Dirigente scolastico
- Amministrativi
- Referente BES

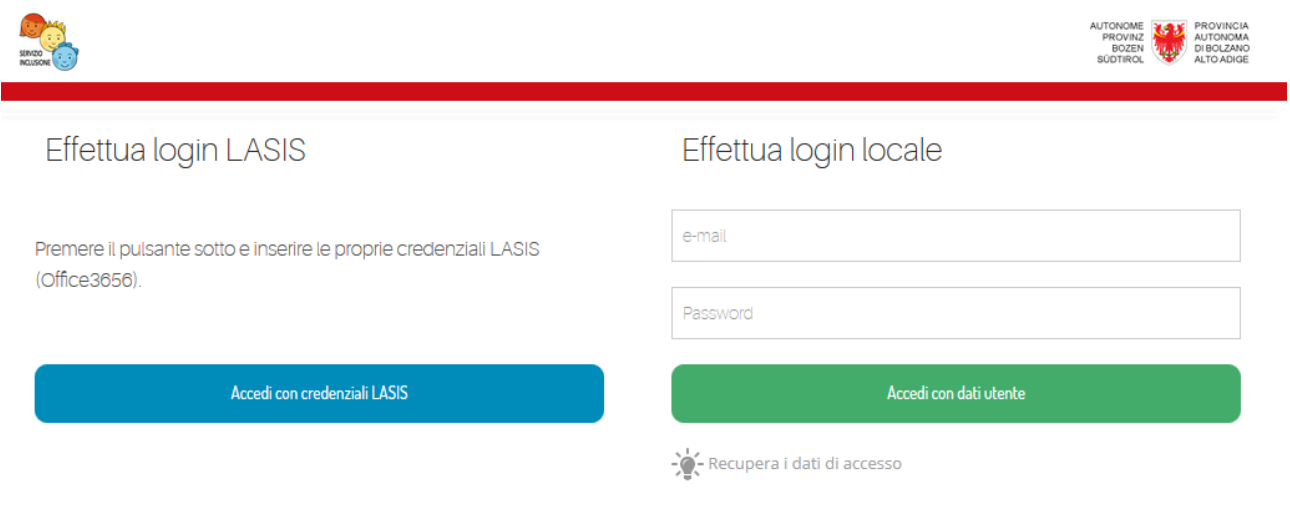

<https://www.futurabolzano.it/public/LoginAction>

## INDICE

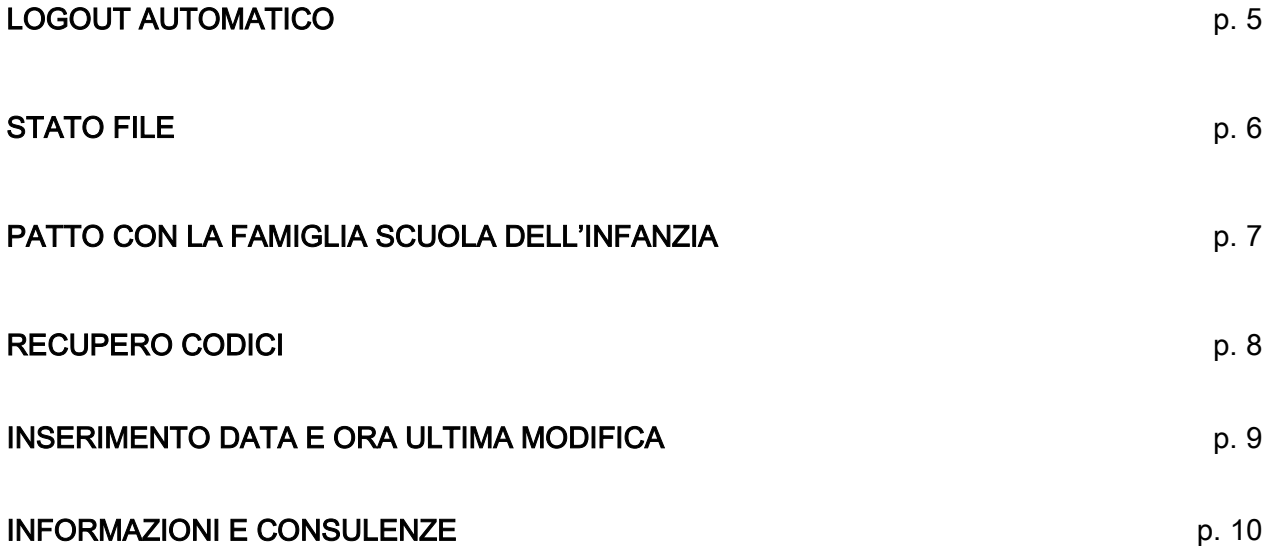

## LOGOUT PER INATTIVITÀ

Per una questione di sicurezza e per evitare che inavvertitamente altri utenti accedano alla piattaforma con le credenziali della o del collega che prima stava lavorando all' interno di Futura si è introdotto un meccanismo di logout automatico dopo 3 minuti di inattività.

Se quindi l'utente apre la piattaforma, inizia a lavorare e poi per un motivo qualsiasi per i tre minuti successivi non compie alcuna operazione all'interno del documento, sulla schermata compare un messaggio che avvisa che a breve la sezione verrà chiusa.

Se l'utente clicca su "Annulla" potrà continuare a lavorare all'interno, altrimenti in automatico la pagina si chiuderà e sarà necessario effettuare un nuovo login, tramite il pulsante "Accedi con credenziali lasis" o con "Accedi con dati utente" qualora il docente non fosse in possesso delle credenziali lasis.

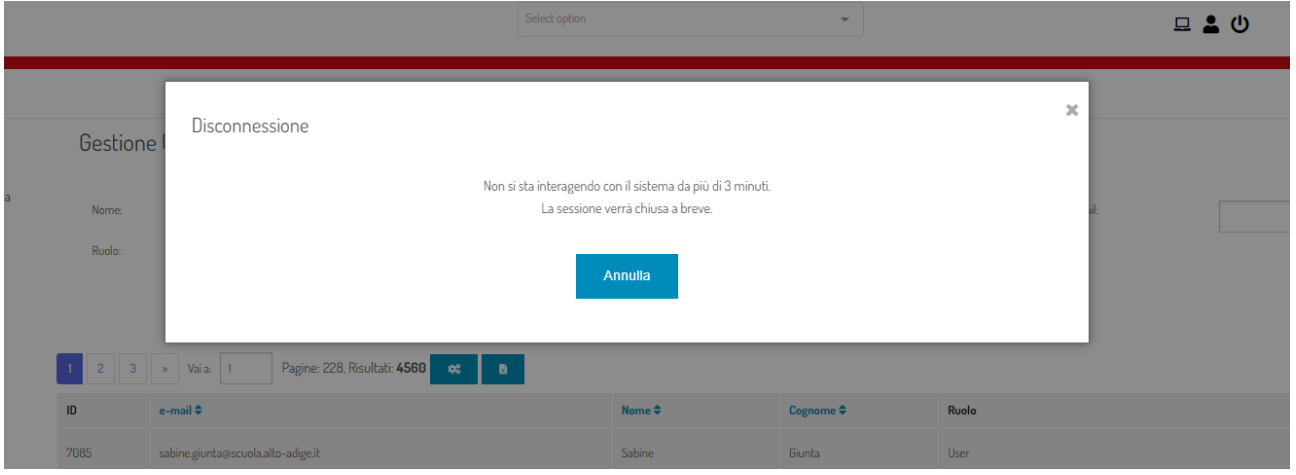

Dirigente<br>Amministrativi<br><sup>Ref</sup>e ante scomministrativi<br>Referent Referente BES

## STATO FILE

Per vedere rapidamente se per qualche codice alunno non sono stati caricati alcuni allegati è

possibile cliccare, sia nella sezione PEI sia in quella PDP il pulsante in alto a destra "Stato file"

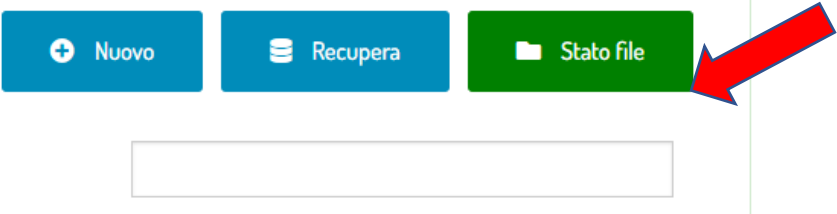

Dopo aver cliccato si apre una tabella in cui sono riportati tutti i codici degli alunni e dei flag verdi in corrispondenza di alcuni allegati (è stato scelto di inserire in questa tabella gli allegati più significativi e quindi non tutte le voci presenti nella sezione "Allegati"). Se manca un flag significa che il documento per quell'alunno non è stato ancora caricato o nel caso della scuola dell'infanzia non è proprio previsto il caricamento (ad esempio certificazione delle competenze) Cliccando sull'icona della graffetta che compare alla fine della riga di ciascun codice è possibile accedere direttamente alla sezione "Allegati" del quel codice alunno.

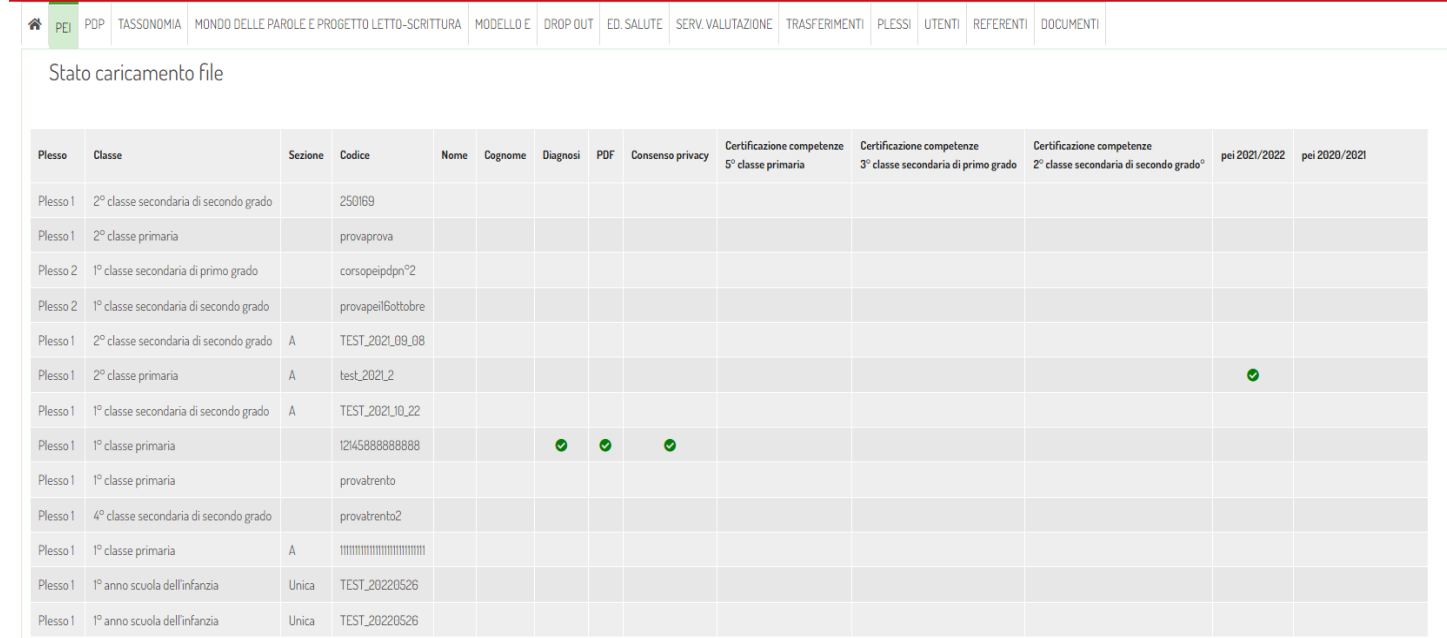

#### PATTO CON LA FAMIGLIA SCUOLA DELL'INFANZIA

Solo per la scuola dell'infanzia si è deciso di rendere più accessibile la lettura da parte dei genitori. Si è scelto di eliminare la parte della sezione dove è riportata la spiegazione di cosa accade, al termine della scuola secondaria di secondo grado, quando l'alunno segue obiettivi didattici diversi dal gruppo classe (obiettivi disciplinari differenziati). In questo modo la pagina risulta meno piena e sono state tolte informazioni non necessarie per i genitori dei bambini che frequentano la scuola dell'infanzia.

Rimane invece invariata la scelta di come valutare il comportamento dell'alunno, in conformità con quanto previsto dal Decreto-legge 182. Nel caso in cui i docenti scegliessero di valutare il comportamento in base agli obiettivi definiti nel documento è necessario che siano presenti nella sezione "elabora" delle voci riguardanti tale area.

Per quanto concerne la scuola dell'infanzia sono abbastanza limitati i casi in cui si dovrebbe scegliere obiettivi differenziati rispetto alla sezione, in quanto il gruppo classe è al suo interno molto disomogeneo accogliendo alunni con età differenti, quindi solo laddove non è possibile agganciare gli obiettivi della sezione si indica "obiettivi differenziati".

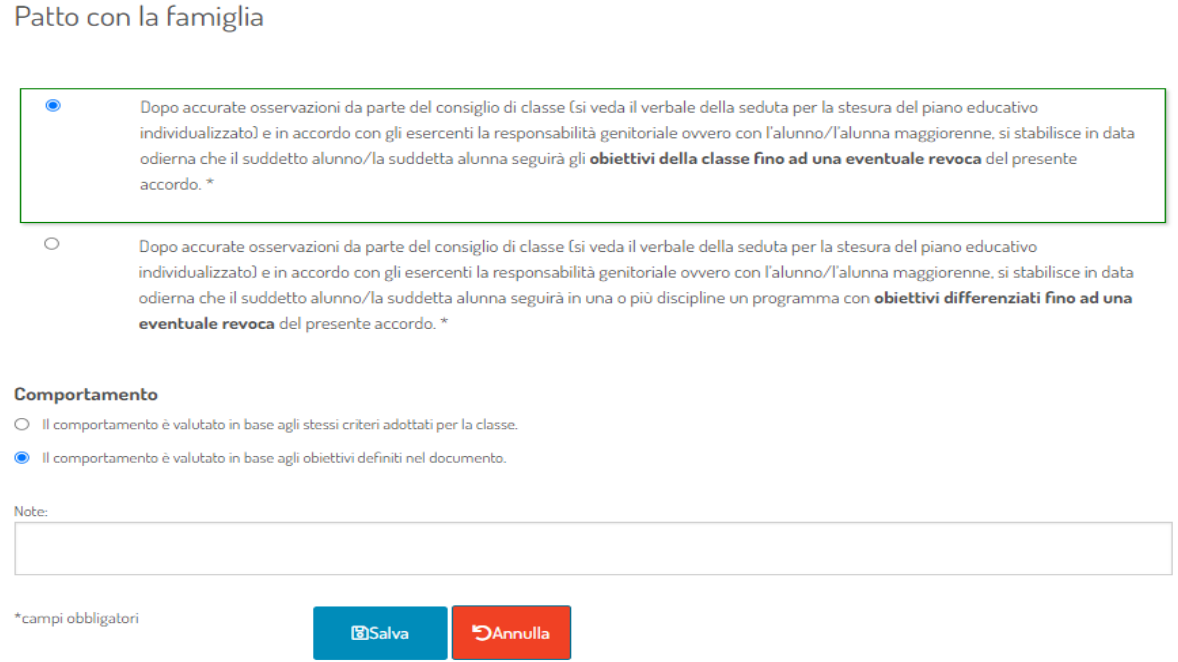

## RECUPERO DI PIÙ CODICI

#### CONTEMPORANEAMENTE

Dirigente<br>Amministrativi – n. 1<br><sup>355</sup> - <sub>" Igente</sub><br>Amministrativi – Referente<br>BES **BES** 

Con l'inizio del nuovo anno scolastico 2022 – 2023, quando sarà necessario recuperare i codici relativi agli alunni che ancora stanno frequentando la scuola, sarà possibile selezionare più codici

contemporaneamente, senza dover selezionare e recuperare un codice alunno alla volta.

È necessario selezionare in fondo alla riga tutti i codici che si vogliono recuperare e

successivamente cliccare sul pulsante che compare in fondo alla pagina "recupera". Il pulsante

"recupera" si attiva solo quando almeno un codice alunno viene selezionato.

L'operazione può essere ripetuta quante volte si vuole, quindi non è necessario mettere il flag subito su tutti i codici, ma il recupero può essere anche effettuato in più riprese.

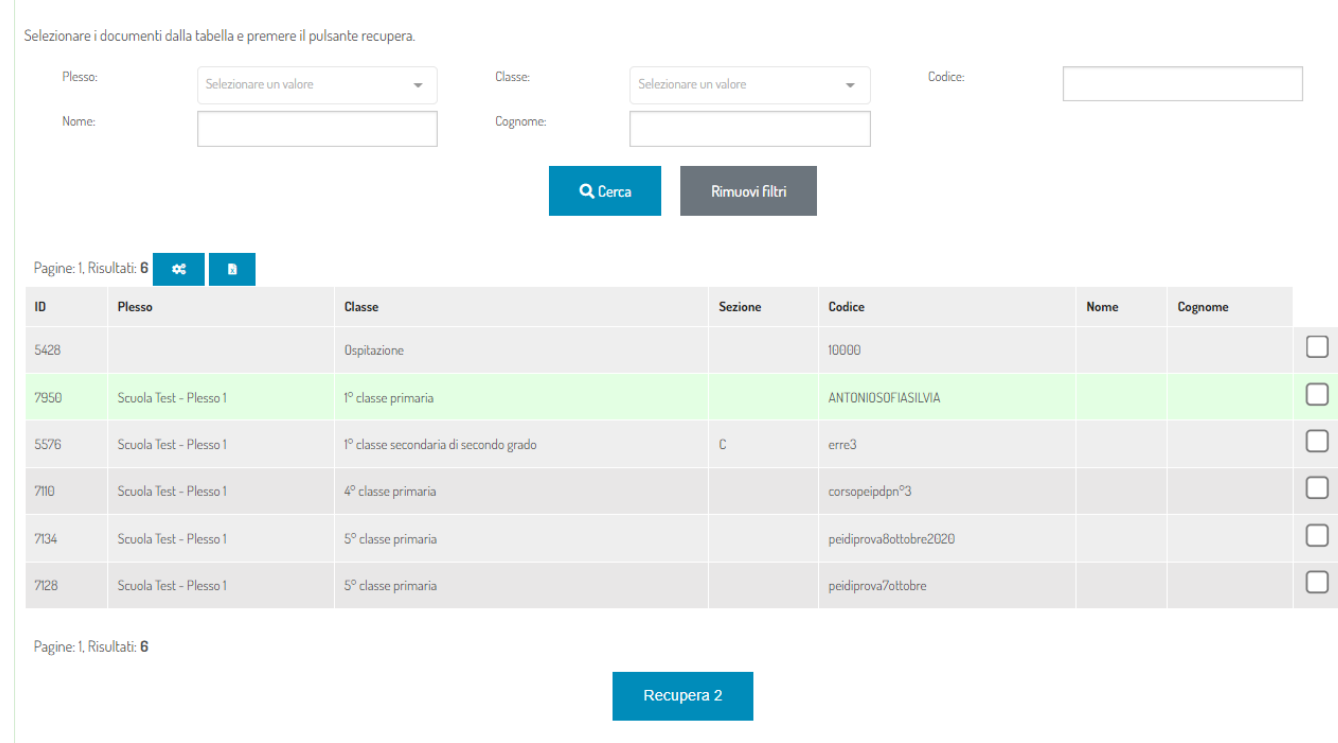

#### INSERIMENTO DATA E ORA ULTIMA MODIFICA

Quando una qualsiasi sezione del documento PEI o PDP viene modificata, in fondo alla pagina o sotto ai diversi obiettivi (sezione elabora) compare l'ora e data dell'ultima modifica. Per motivi di privacy agli utenti della piattaforma non è possibile far sapere chi ha modificato la sezione.

Ad ogni modo questa modifica può ugualmente tornare utile per capire se il documento, ad esempio recuperato dall'anno precedente, è stato modificato nelle diverse parti (singole discipline e aree, parte anagrafica, allegati...)

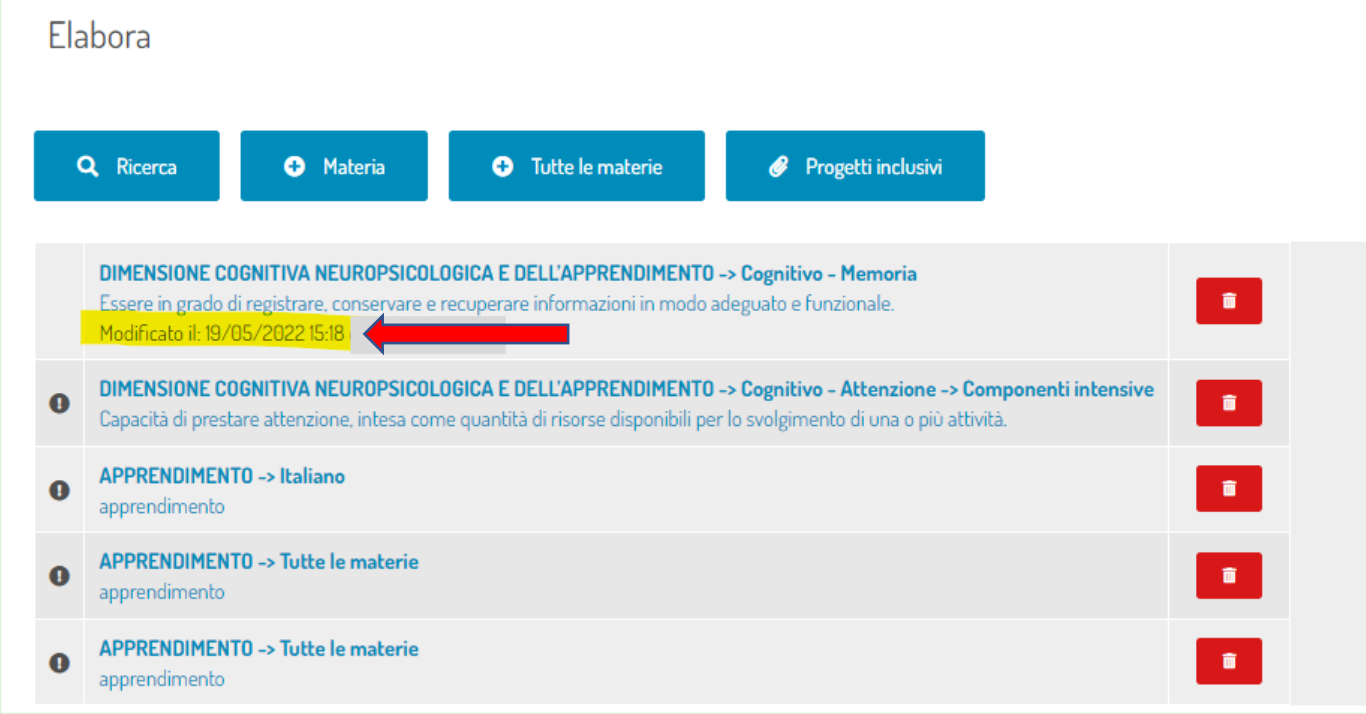

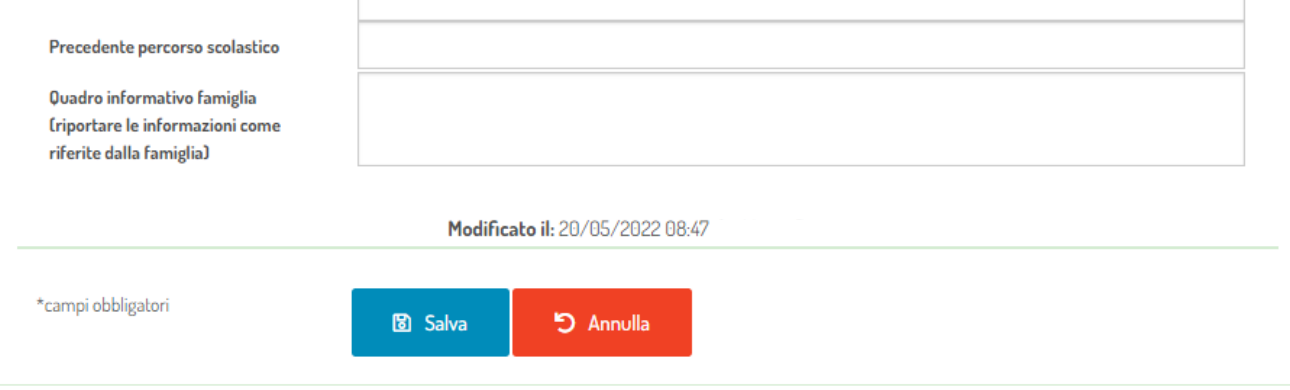

### INFORMAZIONI – CONSULENZE

#### Referenti per consulenze di 1° livello (compilazione di PEI/PDP)

Scuola dell'infanzia: docente Katia Paolillo

Scuola primaria: docenti Angela Lecca – Alice Pontalti – Silvia Sartori

Scuola secondaria di primo e secondo grado: docenti Dario Coccia – Elisabetta Holzknecht – Sara Tosi

Per richiedere una consulenza i docenti dello sportello pedagogico didattico sono contattabili utilizzando lo strumento della mail lasis.

Consulenze di 2° livello: Problematiche di carattere tecnico sul funzionamento della piattaforma: [Silvia Sartori](mailto:silvia.sartori@scuola.alto-adige.it) - tel. 0471 411452

Servizio Inclusione